## Different calendar views

### Easily change the view of your calendar between:

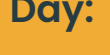

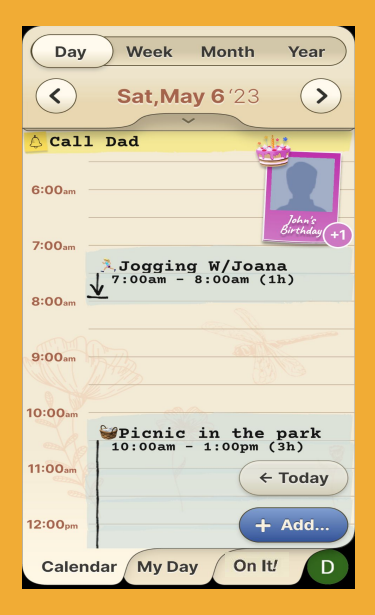

#### **Month: Year:**

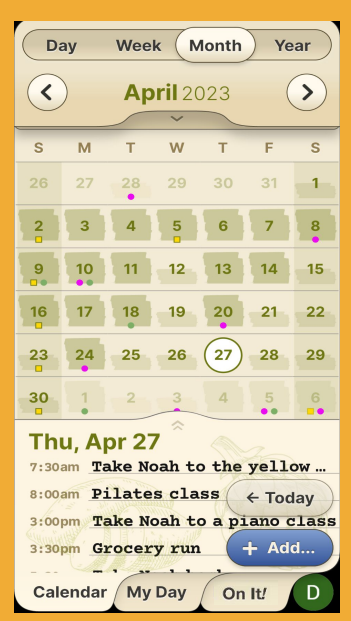

#### **Day: Week:**

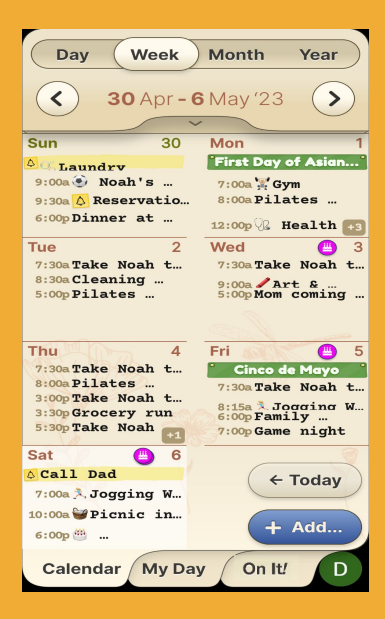

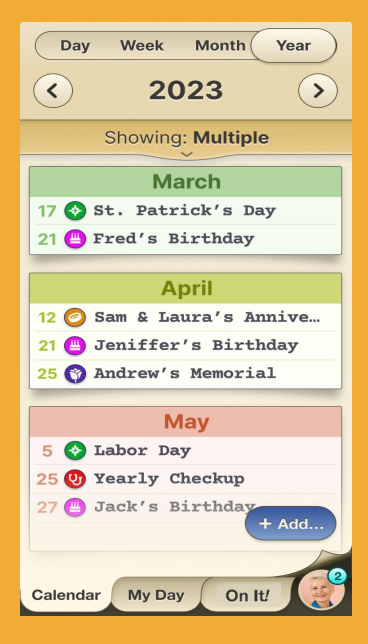

### Different calendar views

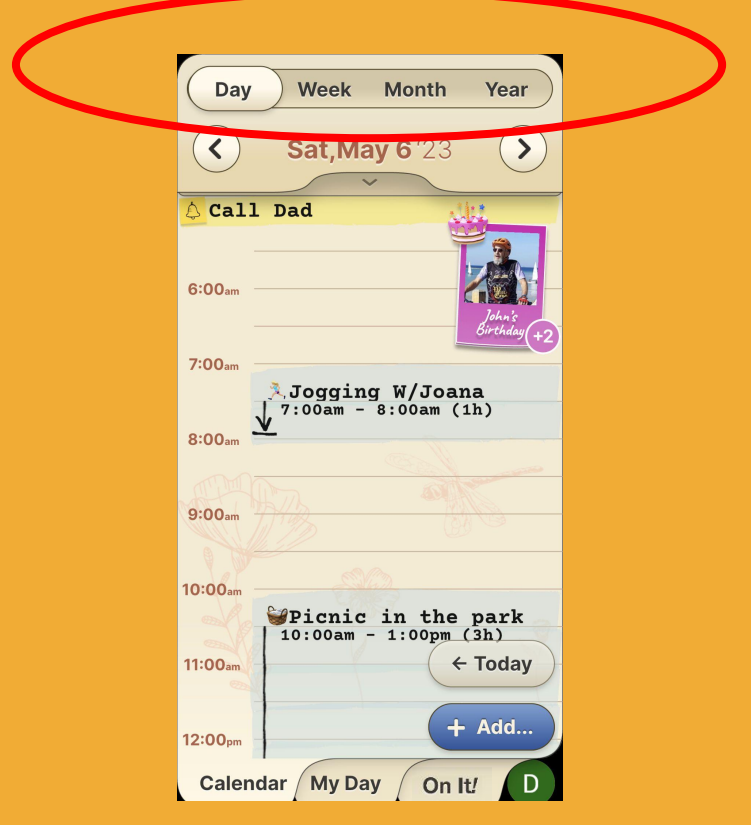

# **Step 1 of 1**

On the top bar you see all view options: Day, Week, Month, Year. Press on the view you prefer (In the screenshot below you see day view). You can switch between the views at any time.

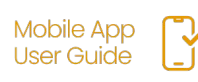